Custom Option to Configurable Product Converter

# **Custom Option to Configurable Product Converter**

by CedCommerce Products Documentation

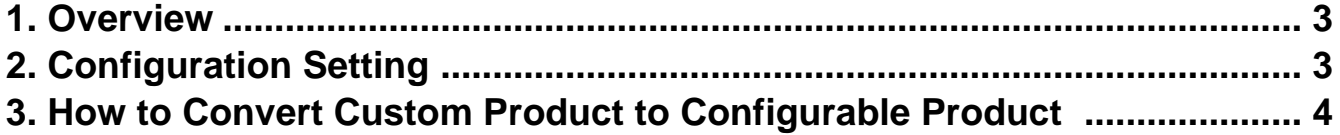

### <span id="page-2-0"></span>**1. Overview**

Custom Option to Configurable Product Converter developed by CedCommerce for Magento facilitates sellers to convert simple products to configurable products in your Magento store. It means that the front-end users can see all the product variations with the corresponding attributes provided by you. This will help the customers to select products according to their needs and requirements available in the list given by you.

#### **Key Feature-**

The main feature of this extension is to convert simple products to configurable products.

## **2. Configuration Setting**

To enable the configuration settings,

- 1. Go to the **Magento 2 Admin Panel.**
- 2. On the left navigation bar, click on **Stores** and then on **Configuration**.

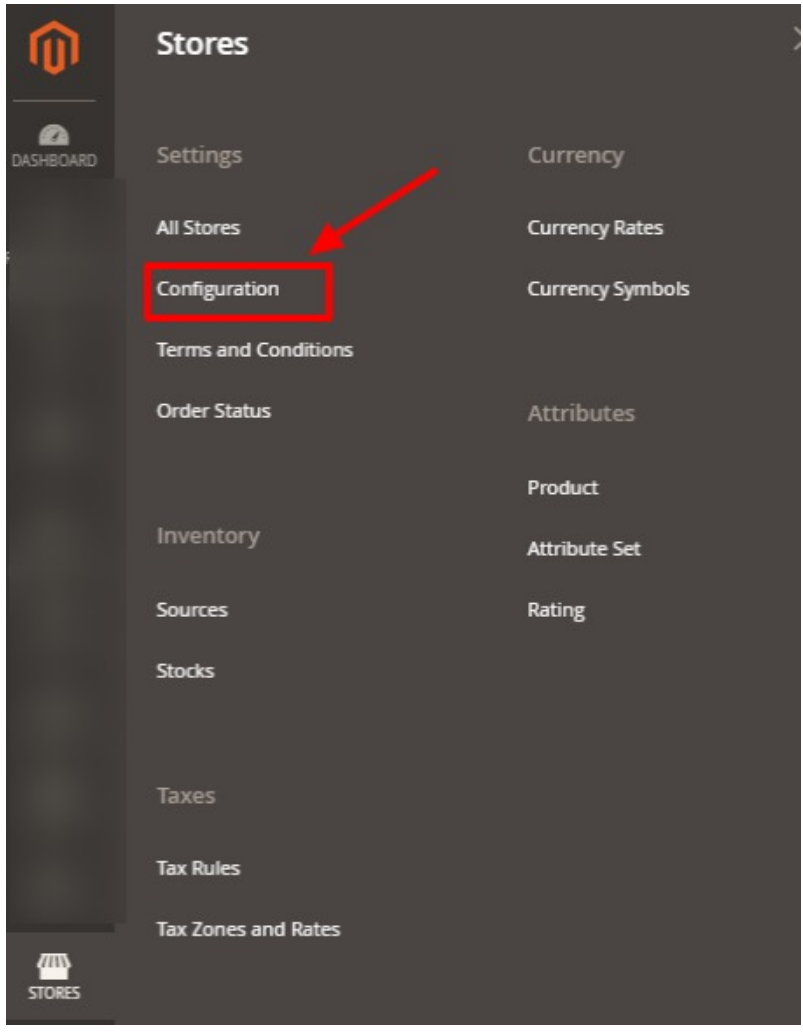

3. On clicking it you will be navigated to the **Configuration** page. In the left panel click on **Custom to Configurable**. The sections open as shown below:

<span id="page-3-0"></span>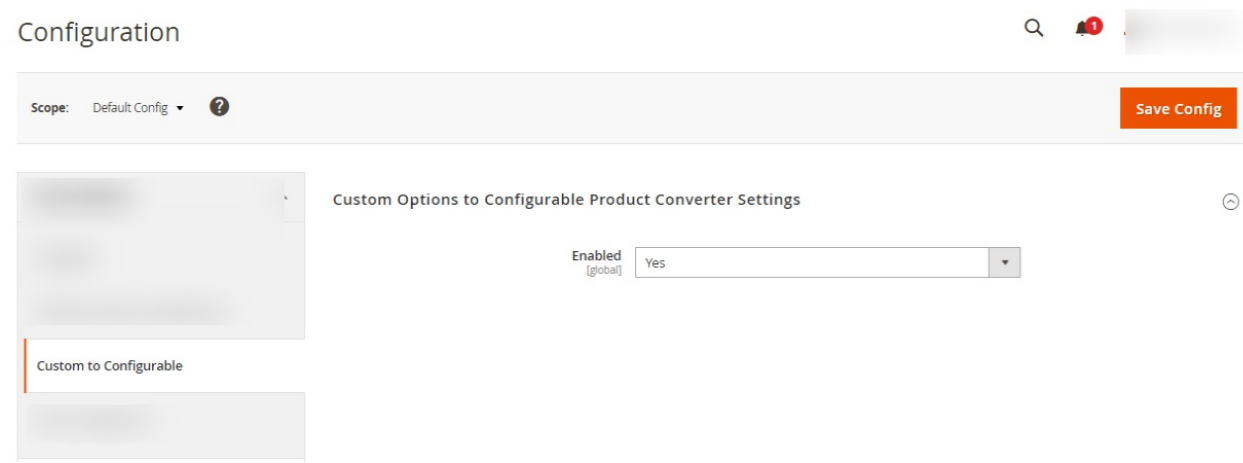

- 4. Under the settings in **Enable** option select **Yes** to start with the converting of the products. As soon as you enable it, the products will be imported into the catalog.
- 5. Click on the **Save Config** button to save the settings.

## **3. How to Convert Custom Product to Configurable Product**

To create configurable products,

- 1. Go to the **Magento 2 Admin Panel.**
- 2. On the left navigation bar, click on **Catalog** and then on **Products**.

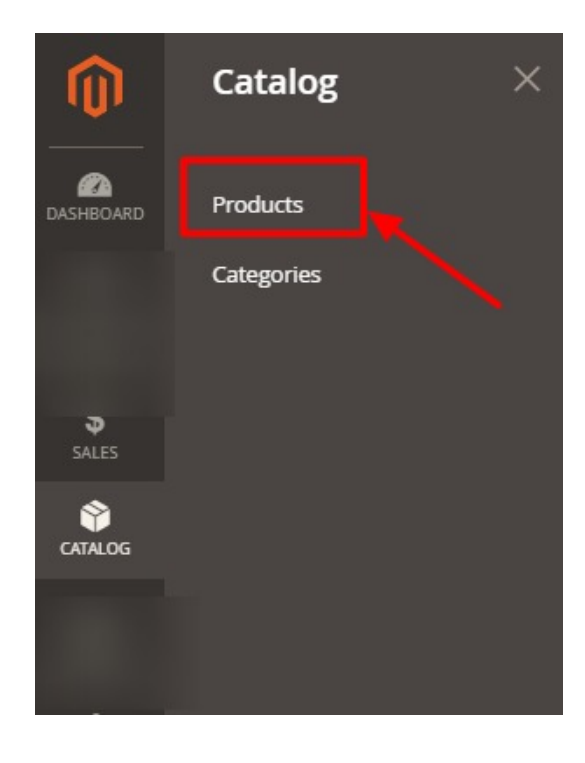

3. The **Products** page appears as shown below:

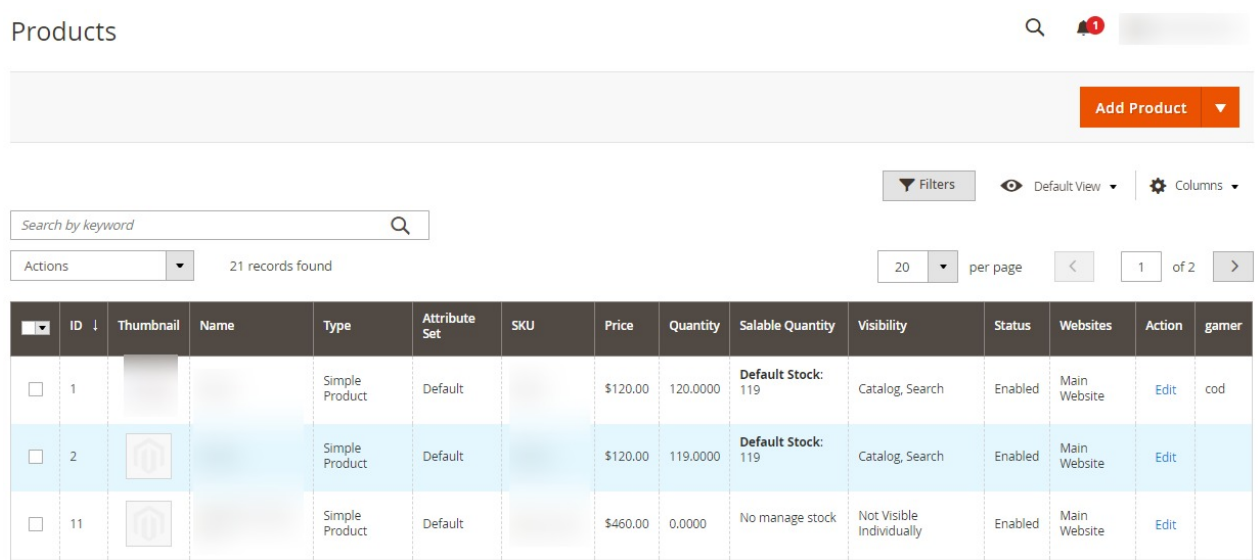

The imported products along with their details are displayed in the grid.

4. To add any new simple product, click on **Add Product** button and fill in the required details.

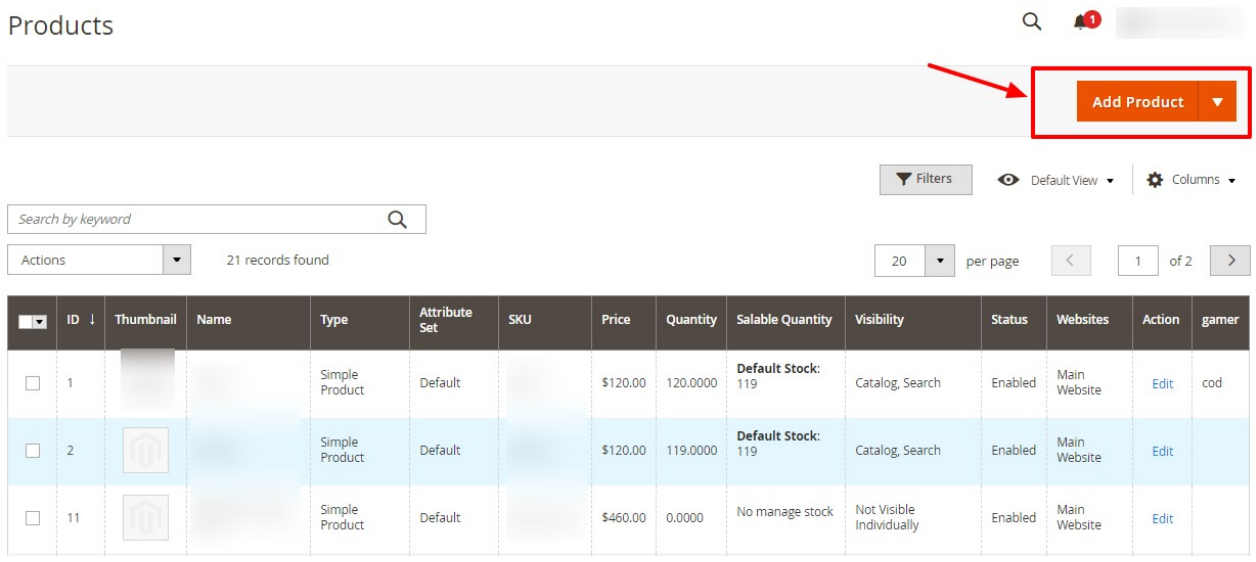

5. Now you need to add the custom options for the simple products you had created as shown in the images below:

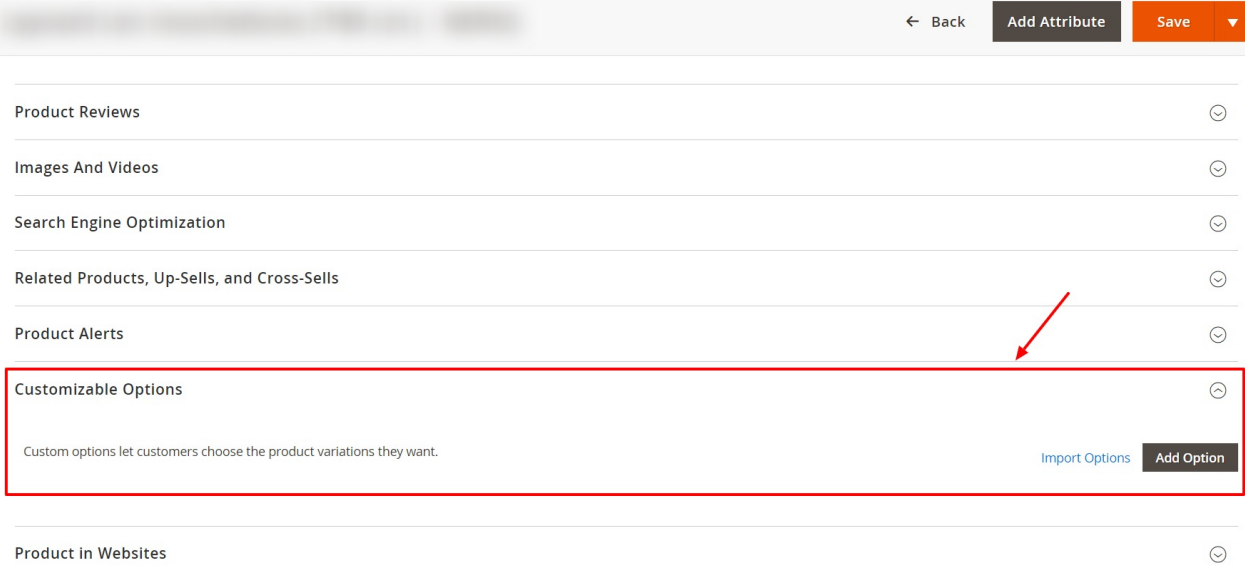

Then click on **Add Option** under **Customisable Options** and add the required custom details.

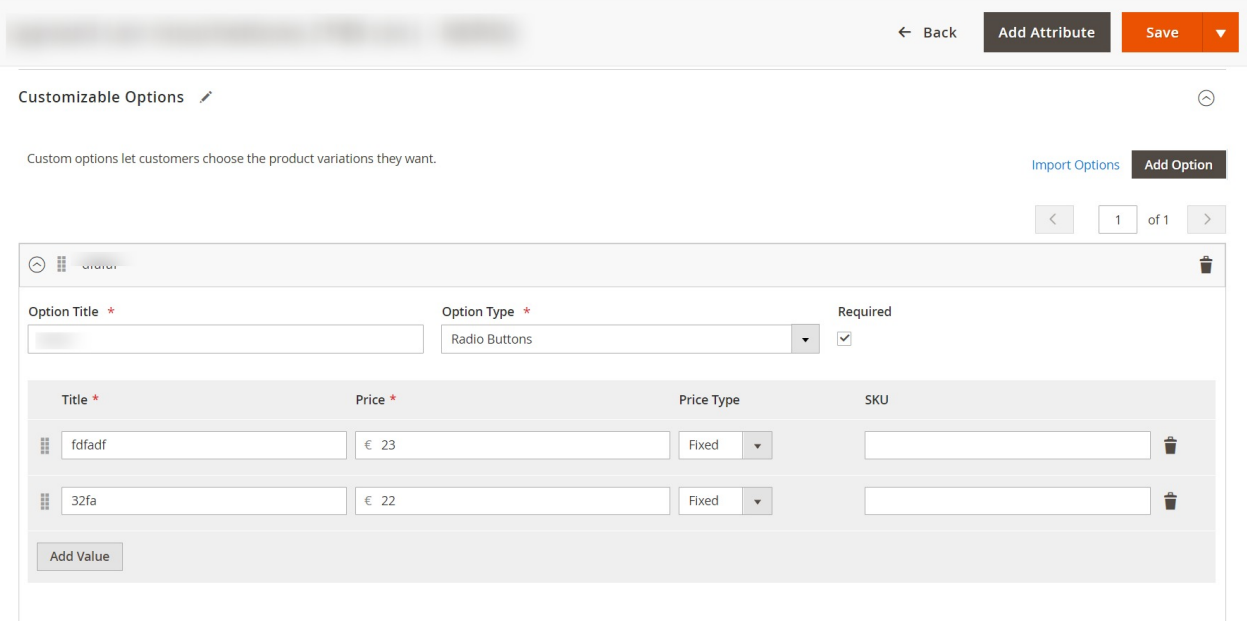

6. To convert a simple product to configurable select that simple product you want to convert and then under **Actions** click on **Custom to Configurable**.

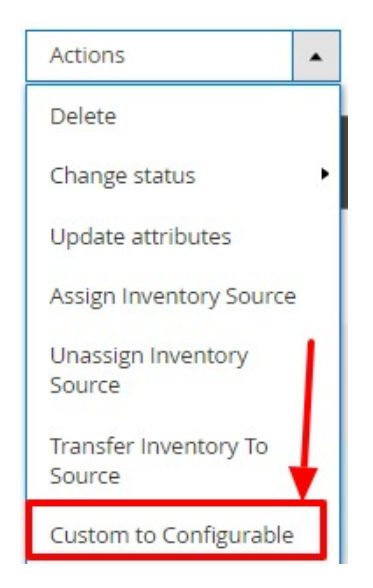

7. After clicking on Custom to Configurable, the product will be changed to Configurable product and the various attributes added by you will be reflected on the front end.